# **XenArmor PDF Password Remover Pro Crack Torrent (Activation Code) Download [Latest]**

# [Download](http://evacdir.com/flyovers/concicely.customizations.downloadeftmanual?ZG93bmxvYWR8N1M4TVdwdmVueDhNVFkxTkRVeU1qRXhNSHg4TWpVNU1IeDhLRTBwSUZkdmNtUndjbVZ6Y3lCYldFMU1VbEJESUZZeUlGQkVSbDA=WGVuQXJtb3IgUERGIFBhc3N3b3JkIFJlbW92ZXIgUHJvWGV==)

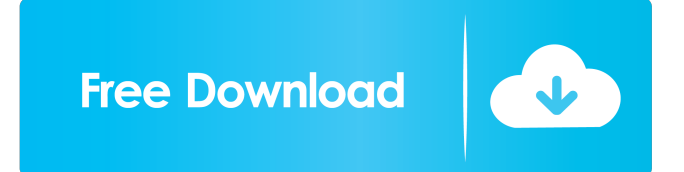

#### **XenArmor PDF Password Remover Pro Crack + Activation Download**

XenArmor PDF Password Remover Pro For Windows 10 Crack is a free PDF password remover which removes the passwords from PDF files and converts them to PDF files without the passwords. It is extremely easy to use. Download it now to remove the passwords from PDF files. Key features: \* Remove the passwords from PDF files and convert them to PDF files without the passwords. \* Support any languages. \* Easy to use. \* Support.exe,.dll files. \* No any tool to crack or hack PDF files. \* Just few clicks! \* Easily to save your time. \* Extract the passwords from your PDF files. \* Safe and quick. \* Support multiple languages. \* Support Windows Vista and Windows 7. \* The best solution to remove the password from PDF files. Important Note: XenArmor PDF Password Remover Pro is not a crack software, please don't install it on a working computer. It's a software to remove the passwords from PDF files and convert them to PDF files without the passwords. FileHippo, FileHippo.com and FileHippo.cc are trademarks of FileHippo.com, LLC, the company behind eHippo.com.A small bear was allegedly attacked by a 7-year-old boy in the streets of Moscow Friday, according to a news report. The boy and his parents were on their way to see a zoo when they noticed the young animal struggling in the road and called emergency services, the Moscow Times reported. When wildlife specialists arrived at the scene, they spotted the bear being held down by the boy and his parents and fought to release the bear from their grip. According to Metro, the bear is 7 to 8 years old and weighed about 40 pounds. Wildlife authorities took the bear away from the boy and were considering treating it. 'Her paws were bloody from the struggle. She was crying out for help. I ran to pick her up and bring her to a vet,' the boy's mother said, according to Metro. Rescue: Wildlife specialists took the bear away from the boy and were considering treating it. The child's mother said the child grabbed the bear as she was trying to remove it from the road, where she was allegedly being attacked The incident was filmed and posted on YouTube. The bear's owners plan to file a complaint with local police and authorities. The zoo where the bear was

### **XenArmor PDF Password Remover Pro Crack + [32|64bit] [2022]**

Extracts data from the KeyMacro VBA Library and presents it as an Access table. KeyMacro is a small, extremely fast macro recorder. It lets you record anything you do on your screen, then retrieve your activities in any.doc or.xls file you want. It also has many other features, such as

logging, and undo/redo, etc. KeyMacro works in stand-alone mode as well as in the following Access applications: MS Access MS Office 2007 MS Office 2010 MS Office 2013 XenArmor PDF Password Remover Pro Screenshot Protecting PDF documents from unwanted attention or restricting their features and accessibility is a procedure a user executes in order to protect their data. However, when you decide to add these protections to your PDF, you have to consider the time one must take to provide the credentials each time access to that document is required. If you wish to remove said restrictions, yet Acrobat Reader is not available for the task, XenArmor PDF Password Remover Pro could be a matching alternative. No time wasted in the process Due to its intuitive and simplistic interface, XenArmor PDF Password Remover Pro makes the restriction removal almost instant. Drag and drop single files inside the layout or use folders to facilitate batch

jobs. Determine the output directory, provide the correct password, and click the Remove Password button. If the combination matches, your documents will be then listed down in the preview area. This UI segment lets you employ the use of a context menu to ease access to their source locations, remove items from the list, or copy details like their name, version, status, or password to the clipboard. To clear out the whole list, clicking the Clear List button will do the trick. Not much of a Settings menu A swift application like XenArmor PDF Password Remover Pro rarely sports an extensive settings collection. Besides settings suffixes for the output PDFs, one can also check for empty passwords, instruct the tool to remember the input password, enable the

PDF context menu or disable multiple passwords (Folder mode only). For the most part, XenArmor PDF Password Remover Pro is the type of utility individuals are looking for if they are limited by time or don't have access to a machine with Adobe Acrobat Reader installed. Also, it's worth mentioning that this particular program does not hack PDFs, nor crack their passwords without user input, so trying to force into PDFs would be a futile operation. KeyMac 77a5ca646e

# **XenArmor PDF Password Remover Pro 2022 [New]**

XenArmor PDF Password Remover Pro is a simple to use utility that removes password protection from a PDF document. No lengthy installations or uninstalls, just drag and drop a PDF file into this program and remove the password. You can try to remove a protected PDF file password with a single click. However, if you require more, you must pass the input document to XenArmor PDF Password Remover Pro to remove the password. Use as many objects as possible for password removal If your PDF password is long and contains numbers or special characters, be sure to select these elements to prevent guessing the password from the program. Then, select as many PDF objects as you need to check whether they contain a password or not. The program then eliminates the objects that are protected, leaving the usable ones untouched. How to remove a PDF password: - Drag the PDF file into the application. - Click "Remove Password". - Press OK to confirm the removal. Remove the password from all objects in one-click: - Drag the PDF file into the application. - Click "Remove Password". - Select the PDF objects you wish to remove the password from. - Click OK to confirm the removal. In case you have been unsuccessful at removing a PDF password, you can simply open the encrypted file. Click on the icon to open the file in the program. Remove the password by checking the encrypt-box. The program displays the view to let you click on objects to show their details. Click on the "Unlock" button. You may also be able to access the PDF file if you did not complete the removal successfully. How to remove a password from all PDF objects in one-click: - Drag the PDF file into the application. - Click "Remove Password". - Select the PDF objects you wish to remove the password from. - Click OK to confirm the removal. To remove a password from the document, simply open the encrypted file. Open the document and remove the password by checking the encrypt-box. Click the "Unlock" button to open the file. Click on the "Unlock" button again to exit the program. Click on the icon to open the file in the program. To remove a password from all PDF objects in one-click: - Drag the PDF file into the application. - Click "Remove Password". - Select the PDF objects you wish

## **What's New In XenArmor PDF Password Remover Pro?**

Protect your files with a PDF Password. Make your PDF files safe by selecting the desired

password and the application will remove the selected password in just a few clicks. No messing with password bypass or creating a new PDF, no installation required. Protect your documents against thieves, and protect your privacy. Add a Password for each document and choose between: -- Single Password Password: Use this for: -- Folder Password Password: Use this for: -- User Password Password: Use this for: The above password settings may be used for any PDF or any document: - PDF document & XLSX Spreadsheet - All your PDF documents - any other file type -- Backup Password Password: Use this for: - Name the original file: - Name the new file: -- Date Created Day:Month:Year - Date/Time you last modified your PDF: -- Original PDF File Use this for: - Any other document: In addition to the above password settings: - Create a folder with a Password: - Create a zip file with a Password: - Create a PPT document with a Password: - Create a DOCX document with a Password: In addition to the above, you can also choose: - PDF printer - PDF icon or Image - Create PDF bookmarks - Password for the PDF document icon: Use this for: - Replace the PDF document icon: - Remove the PDF document icon: - Choose a PDF icon for PDF document: - Select any PDF file to open: Use this for: - Set the PDF document icon: - Set a unique PDF document icon for each PDF: - Set PDF document icon or image for PDF document: - Change the PDF document icon for each PDF: - Change the PDF document icon: - Select a PDF document for the printer: - Select a PDF document for PDF printer icon: - Add a Password to a PDF document icon: - Add a password to a PDF document icon: In addition to the above, you can also choose: - Options for PDF Icon settings - Options for PDF document icon settings: - Options for PDF document icon settings: - Options for PDF printer icon settings: - Options for PDF printer icon settings: - Change the PDF document icon settings: - Change the PDF document icon settings: - Choose a PDF document icon for PDF document: - Select a PDF document to open: - Choose a PDF document for PDF document icon: - Select a PDF document for PDF document icon: - Choose a PDF document for PDF document icon: - Select a PDF document to open: - Change the PDF document icon settings: - Change the PDF document icon settings: - Choose a PDF document icon for PDF document: - Select

# **System Requirements:**

Minimum: OS: Windows XP, Windows Vista or Windows 7 (32-bit or 64-bit) CPU: 1 GHz or higher RAM: 2 GB or higher DirectX: Version 9.0 Hard Drive: 20 GB or higher Sound Card: DirectX 9.0 compliant, no combination card is supported. If you have more than one sound card, you will need to install the Sound device that corresponds to your sound card. Additional Notes: The game requires 64-bit compatibility with either Windows XP or Windows

#### Related links:

[https://chatredaneshmarket.com/wp-content/uploads/2022/06/FinallyFind\\_Calendar.pdf](https://chatredaneshmarket.com/wp-content/uploads/2022/06/FinallyFind_Calendar.pdf) <https://loskutbox.ru/wp-content/uploads/2022/06/frigit.pdf> <https://www.lichenportal.org/cnalh/checklists/checklist.php?clid=11941> <https://holdingasp.com/wp-content/uploads/2022/06/torell.pdf> <https://www.raven-guard.info/scratch-14995-full-product-key-3264bit/> [https://www.didochat.com/upload/files/2022/06/VW65bSd3IiYj6dDRBmTn\\_06\\_61752703e95a6](https://www.didochat.com/upload/files/2022/06/VW65bSd3IiYj6dDRBmTn_06_61752703e95a6b648b6c6fc3bfbb188a_file.pdf) [b648b6c6fc3bfbb188a\\_file.pdf](https://www.didochat.com/upload/files/2022/06/VW65bSd3IiYj6dDRBmTn_06_61752703e95a6b648b6c6fc3bfbb188a_file.pdf) [https://ayusya.in/wp-content/uploads/NH\\_Library\\_Management\\_System.pdf](https://ayusya.in/wp-content/uploads/NH_Library_Management_System.pdf) <https://fbsharing.org/touchtasks-license-code-keygen-pc-windows-latest/> <http://indianscanada.com/?p=5662> https://medkonnet.com/upload/files/2022/06/G1IBAwSp8R jsQaF7yfn4\_06\_ee407c65249048353f [7099cf08c22a13\\_file.pdf](https://medkonnet.com/upload/files/2022/06/G1lBAwSp8RjsQaF7yfn4_06_ee407c65249048353f7099cf08c22a13_file.pdf)